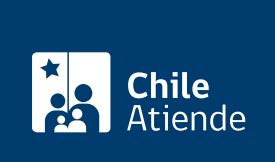

Información proporcionada por Instituto de Previsión Social

# Seguro de vida o enfermedad del antiguo Sistema de Reparto

Última actualización: 23 enero, 2023

## Descripción

Permite a acceder a seguros que otorgan las ex cajas del Sistema de Reparto:

- Seguro de vida . Destinado a los beneficiarios de imponentes o pensionados fallecidos de las siguientes ex cajas:
	- Empleados Públicos y Periodista Canaempu, [sector público](https://www.ips.gob.cl/fichas/ex-caja-nacional-de-empleados-publicos-y-periodistas-sector-empleados-publicos) y [sector periodistas](https://www.ips.gob.cl/fichas/ex-caja-nacional-de-empleados-publicos-y-periodistas-sector-periodistas)).
	- Marina Mercante Nacional (Capremer, [sección oficiales y empleados\).](https://www.ips.gob.cl/fichas/ex-caja-de-prevision-de-la-marina-mercante-nacional---seccion-oficiales-y-empleados)
	- [Empleados Municipales de la República](https://www.ips.gob.cl/fichas/ex-caja-de-prevision-de-los-empleados-y-obreros-municipales-de-la-republica) (Capresomu).
	- Empleados y Obreros de la Empresa Metropolitana de Obras Sanitarias, [departamento de](https://www.ips.gob.cl/fichas/ex-caja-de-prevision-de-empleados-y-obreros-de-la-empresa-metropolitana-de-obras-sanitarias) [obreros](https://www.ips.gob.cl/fichas/ex-caja-de-prevision-de-empleados-y-obreros-de-la-empresa-metropolitana-de-obras-sanitarias) y [departamento de empleados](https://www.ips.gob.cl/fichas/ex-caja-de-prevision-de-empleados-y-obreros-de-la-empresa-metropolitana-de-obras-sanitarias)).
- Seguro de enfermedad . Dirigido a imponentes de la ex Caja de Empleados Municipales de Valparaíso (Camuval) que se encuentren con licencia médica y necesiten acceder a un monto de dinero para completar el total de su sueldo.

El trámite se puede realizar durante todo el año en el sitio web de IPS en Línea y en las oficinas de ChileAtiende .

#### **Detalles**

- En el caso de Capremer, el seguro se solicita conjuntamente con el beneficio de sobrevivencia (viudez y/u orfandad).
- Para el sector público de Canaempu, en tanto, este seguro se solicita por sí solo.

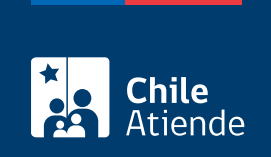

### ¿A quién está dirigido?

Seguro de vida :

Obtenga más información sobre los beneficiarios y requisitos solicitados por cada una de las excajas en el campo Descripción.

Seguro de enfermedad :

- Funcionarios y funcionarias con licencia médica de la Municipalidad de Valparaíso.
- Imponentes activos de la ex Caja de Previsión de Empleados Municipales de Valparaíso.

#### ¿Qué necesito para hacer el trámite?

- Cédula de identidad vigente.
- Poder notarial, si el trámite es realizado por un apoderado o una apoderada.
- [ClaveÚnica,](/var/www/chileatiende/public/fichas/11331-obtener-la-clave-unica) si lo hace de forma online.

Adicionalmente, se solicitarán los siguientes documentos :

- Ex Canaempu (sector público y sector periodistas) :
	- Dictamen de invalidez emitido por la Comisión de Medicina Preventiva e Invalidez (COMPIN).
- Ex Capresomu :
	- Dictamen de invalidez emitido por la Comisión de Medicina Preventiva e Invalidez (COMPIN).
	- Certificado de alumno de regular, si se trata de hijos mayores de 18 años y menores de 25 años.

#### ¿Cuál es el costo del trámite?

No tiene costo.

#### ¿Qué vigencia tiene?

- Seguro de vida : el beneficio se paga una vez, cuando muere el imponente o pensionado.
- Seguro de enfermedad : se completará el total del sueldo del imponente hasta el cuarto mes de enfermedad. Durante el quinto y sexto mes de licencia médica, la ayuda corresponderá al 50% del sueldo.

¿Cómo y dónde hago el trámite?

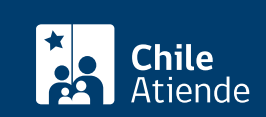

- 1. Reúna los antecedentes requeridos.
- 2. Haga clic en "Solicitar seguro".
- 3. Una vez en el sitio web de la institución, escriba su RUN y haga clic en "Ingresar".
- 4. Seleccione "Beneficios ex cajas de previsión social", luego "Seguro de vida" y, posteriormente, "Comenzar".
- 5. Ingrese el RUN de la persona causante (no la de la persona beneficiaria).
- 6. Siga las indicaciones e ingrese su RUN y ClaveÚnica, y haga clic en "Continuar". Si no la tiene, [solicítela.](/var/www/chileatiende/public/fichas/11331-obtener-la-clave-unica)
- 7. Complete los antecedentes requeridos.
- 8. Como resultado del trámite, habrá solicitado el beneficio. El sistema generará un número de solicitud, que podrá usar en la misma plataforma para comprobar el estado de su requerimiento, en la sección "Consultas".

Importante : puede consultar el estado de su trámite llamando al 101 [en estos horarios](/var/www/chileatiende/public/ayuda/atencion-telefonica).

En oficina:

- 1. Reúna los antecedentes requeridos.
- 2. Diríjase a una [oficina ChileAtiende](/var/www/chileatiende/public/ayuda/sucursales).
- 3. Explique el motivo de su visita: solicitar un seguro de vida o enfermedad de una ex caja del Sistema de Reparto.
- 4. Entregue los antecedentes requeridos.
- 5. Como resultado del trámite, habrá solicitado el beneficio.

Importante : consulte el estado del trámite llamando al 101, en [estos horarios](/var/www/chileatiende/public/ayuda/atencion-telefonica).

#### Link de trámite en línea:

<https://www.chileatiende.gob.cl/fichas/5192-seguro-de-vida-o-enfermedad-del-antiguo-sistema-de-reparto>